## Instructions to Sign Up for the Privacy Workforce Working Group (PWWG) Project Team 4 Mailing List

When you email <u>privacyworkforcept4+subscribe@list.nist.gov</u>, you will receive an automated email (see screenshot) confirming receipt of your request to join the Privacy Workforce Working Group (PWWG) Project Team 4 mailing list.

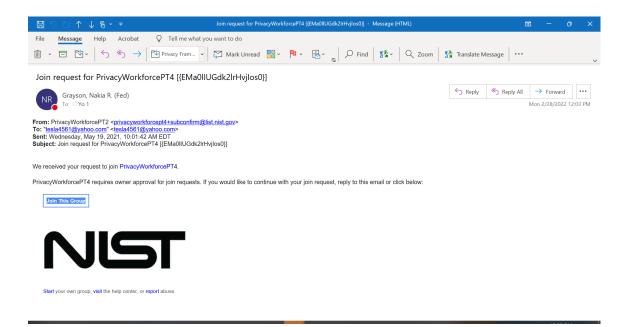

If you don't have a Google account, you should only reply back to this e-mail, <a href="mailto:privacyworkforcept4+subconfirm@list.nist.gov">privacyworkforcept4+subconfirm@list.nist.gov</a> (no subject is needed) to continue with your join request. **Do not** click on the "Join this Group" button. A member of the NIST PWWG Team will send you an e-mail directly to inform you that your request is approved. If you receive a "Delivery Status Error" message after sending an e-mail to <a href="mailto:privacyworkforcept4+subconfirm@list.nist.gov">privacyworkforcept4+subconfirm@list.nist.gov</a>, your request may have timed out. Please resend an e-mail to <a href="mailto:privacyworkforcept4+subscribe@list.nist.gov">privacyworkforcept4+subscribe@list.nist.gov</a> requesting to join the Project Team 4.

If you do have a Google account, you may use the "Join this Group" button, and follow the process to join the Google Group. You will receive an automated response once your request is approved.

Contact NIST staff at PWWG@nist.gov with any questions or technical difficulties.